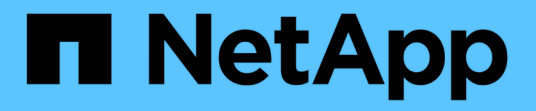

## 卷传输状态**(**历史**)**报告自定义 OnCommand Unified Manager 9.5

NetApp December 20, 2023

This PDF was generated from https://docs.netapp.com/zh-cn/oncommand-unified-manager-95/onlinehelp/task-customizing-the-volume-transfer-status-report-schedules.html on December 20, 2023. Always check docs.netapp.com for the latest.

# 目录

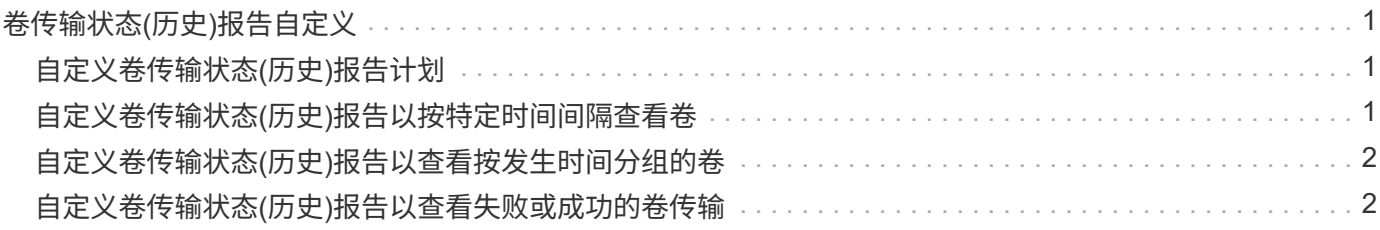

## <span id="page-2-0"></span>卷传输状态**(**历史**)**报告自定义

您可以自定义卷传输状态(历史)报告、以按特定时间间隔查看和分析有关卷传输的信息。 您可以使用筛选器查看两个日期之间的卷传输详细信息。

### <span id="page-2-1"></span>自定义卷传输状态**(**历史**)**报告计划

您可以自定义卷传输状态(历史)报告的计划、以便根据不同计划查看卷详细信息。您可以 查看、修改或删除现有报告计划、并为报告添加新计划。

### 关于此任务

您也可以通过转到报告页面并单击相应报告的\*运行报告\*来执行此任务。

#### 步骤

- 1. 在\*卷传输状态(历史)报告页面上、单击**\***管理报告计划。
- 2. 在\*管理报告计划\*对话框中、输入特定详细信息、例如收件人计划名称、电子邮件地址、报告格式、频率和 报告。
- 3. 选择\*清单\*作为报告类别。
- 4. 单击 \* 保存并关闭 \* 。

根据计划、卷传输状态(历史)报告会通过电子邮件自动发送给一个或多个收件人。

### <span id="page-2-2"></span>自定义卷传输状态**(**历史**)**报告以按特定时间间隔查看卷

您可以自定义卷传输状态(历史)报告以按特定时间间隔查看卷详细信息。

#### 关于此任务

您也可以通过转到报告页面并单击相应报告的\*运行报告\*来执行此任务。

#### 步骤

- 1. 按集群删除分组:
	- a. 单击要取消分组的列。
	- b. 单击 图标。
	- c. 选择\*组\*>\*删除内部组\*。
- 2.

要按特定时间间隔查看卷详细信息、请单击\*开始时间\*列、然后单击 ■ 图标。

3. 在\*筛选器\*对话框中、单击\*选择值\*、然后从下拉列表中选择特定日期和时间。

## <span id="page-3-0"></span>自定义卷传输状态**(**历史**)**报告以查看按发生时间分组的卷

您可以自定义卷传输状态(历史)报告以显示按两个日期之间发生时间分组的卷列表。

关于此任务

您也可以通过转到报告页面并单击相应报告的\*运行报告\*来执行此任务。

#### 步骤

- 1. 按集群删除分组:
	- a. 在必须取消分组的列中、单击 \*\*\*\* 图标。
	- b. 选择\*组\*>\*删除内部组\*。
- 2.

在\*开始时间\*列中、通过单击打开\*筛选器\*对话框 图标。

- 3. 从\*条件\*下拉列表中、选择\*介于\*之间。
- 4. 单击\*选择值\*、然后选择\*起始日期\*和\*截止日期\*值。
- 5. 单击 \* 确定 \* 。

### <span id="page-3-1"></span>自定义卷传输状态**(**历史**)**报告以查看失败或成功的卷传输

您可以自定义卷传输状态(历史)报告以查看失败或成功的卷传输的详细信息。

#### 关于此任务

您也可以通过转到报告页面并单击相应报告的\*运行报告\*来执行此任务。

#### 步骤

- 1. 按集群删除分组:
	- a. 选择要取消分组的列。
	- b. 单击 图标。
	- c. 选择\*组\*>\*删除内部组\*。
- 2. 要根据失败或成功对卷传输进行排序、请单击\*操作结果\*列、然后单击 图标。
- 3. 选择\*筛选器\*。
- 4. 在\*筛选器\*对话框中、单击\*选择值\*、然后选择\*成功\*或\*失败\*。

#### 版权信息

版权所有 © 2023 NetApp, Inc.。保留所有权利。中国印刷。未经版权所有者事先书面许可,本文档中受版权保 护的任何部分不得以任何形式或通过任何手段(图片、电子或机械方式,包括影印、录音、录像或存储在电子检 索系统中)进行复制。

从受版权保护的 NetApp 资料派生的软件受以下许可和免责声明的约束:

本软件由 NetApp 按"原样"提供,不含任何明示或暗示担保,包括但不限于适销性以及针对特定用途的适用性的 隐含担保,特此声明不承担任何责任。在任何情况下,对于因使用本软件而以任何方式造成的任何直接性、间接 性、偶然性、特殊性、惩罚性或后果性损失(包括但不限于购买替代商品或服务;使用、数据或利润方面的损失 ;或者业务中断),无论原因如何以及基于何种责任理论,无论出于合同、严格责任或侵权行为(包括疏忽或其 他行为),NetApp 均不承担责任,即使已被告知存在上述损失的可能性。

NetApp 保留在不另行通知的情况下随时对本文档所述的任何产品进行更改的权利。除非 NetApp 以书面形式明 确同意,否则 NetApp 不承担因使用本文档所述产品而产生的任何责任或义务。使用或购买本产品不表示获得 NetApp 的任何专利权、商标权或任何其他知识产权许可。

本手册中描述的产品可能受一项或多项美国专利、外国专利或正在申请的专利的保护。

有限权利说明:政府使用、复制或公开本文档受 DFARS 252.227-7013 (2014 年 2 月)和 FAR 52.227-19 (2007 年 12 月)中"技术数据权利 — 非商用"条款第 (b)(3) 条规定的限制条件的约束。

本文档中所含数据与商业产品和/或商业服务(定义见 FAR 2.101)相关,属于 NetApp, Inc. 的专有信息。根据 本协议提供的所有 NetApp 技术数据和计算机软件具有商业性质,并完全由私人出资开发。 美国政府对这些数 据的使用权具有非排他性、全球性、受限且不可撤销的许可,该许可既不可转让,也不可再许可,但仅限在与交 付数据所依据的美国政府合同有关且受合同支持的情况下使用。除本文档规定的情形外,未经 NetApp, Inc. 事先 书面批准,不得使用、披露、复制、修改、操作或显示这些数据。美国政府对国防部的授权仅限于 DFARS 的第 252.227-7015(b)(2014 年 2 月)条款中明确的权利。

商标信息

NetApp、NetApp 标识和 <http://www.netapp.com/TM> 上所列的商标是 NetApp, Inc. 的商标。其他公司和产品名 称可能是其各自所有者的商标。